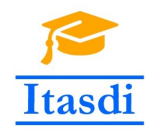

Co-funded by the Erasmus+ Programme of the European Union

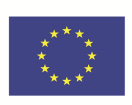

# **ITASDI PROJECT**

## **Innovative Teaching Approaches in development of Software Designed Instrumentation and its application in real-time systems**

Erasmus+ KA2 2018-1-RS01-KA203-000432

## Course "Advanced LabVIEW Applications"

Laboratory no. 8 - Creating documentation, managment ang error logging.

Leader Partner: <sup>1</sup>Warsaw University of Technology **Authors:** Dariusz Tefelski <sup>1</sup>

> **Circulation:** Public **Version:** 02 **Stage:** Final **Date:** 10.09.2019

#### **Funding Disclaimer**

This project has been funded with support from the European Commission. This communication reflects the views only of the authors, and the Commission cannot be held responsible for any use which may be made of the information contained therein.

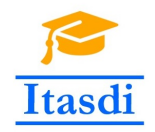

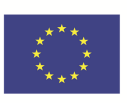

## **1 Detector Controller**

## **1.1 Goal**

Create an application, which will simulate a monitor to control the detector work.

## **1.2 General requirements**

- The application should be hierarchical and scalable. Remember to use subVIs.
- Choose appropriate design pattern.
- Avoid using the local, global or shared variables.
- Close all opened references and handles.
- Application shouldn't crash. Inform the user about the errors using the error cluster or a dialog box.
- **Remember to prepare well documented code. Especially remember about: labels on long wires, description showing in context help, tip strips of controls and labels of constant values.**
- **All subVI should have intuitive icon and description, which will be shown in contex help.**

### **1.3 Description**

- Front panel contains:
	- **–** subpanel, in which front panel of chosen subVI should be displayed,
	- **–** *Open* button which is used to create *log.txt* file in chosen directory from *File* control. The button control should be operated by mouse and **F1** button pressed on the keyboard.
	- **–** *Turn on* which is used to start measuring the temperature and velocity. The button control should be operated by mouse and **F2** button pressed on the keyboard.
	- **–** *Option* control which is used to specify, which subVI should be displayed in subpanel.
	- **–** *OK* button which is used to confirm the chosen string. The button should be operated by mouse and **F3** button pressed on the keyboard.
	- **–** *Stop* button which is used to stop application working. The button should be operated by mouse and **ESC** button pressed on the keyboard.
	- **–** *Log* control in which the error descriptions are shown. The color of text should be green, when application works without errors and red when errors occure.
	- **–** *File* constrol is a tree, which displays the hierarchical localization of the running application. User can specify, where the log file should be saved e.g. in actual directory or one folder higher.

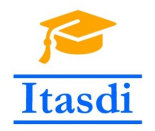

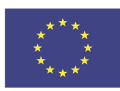

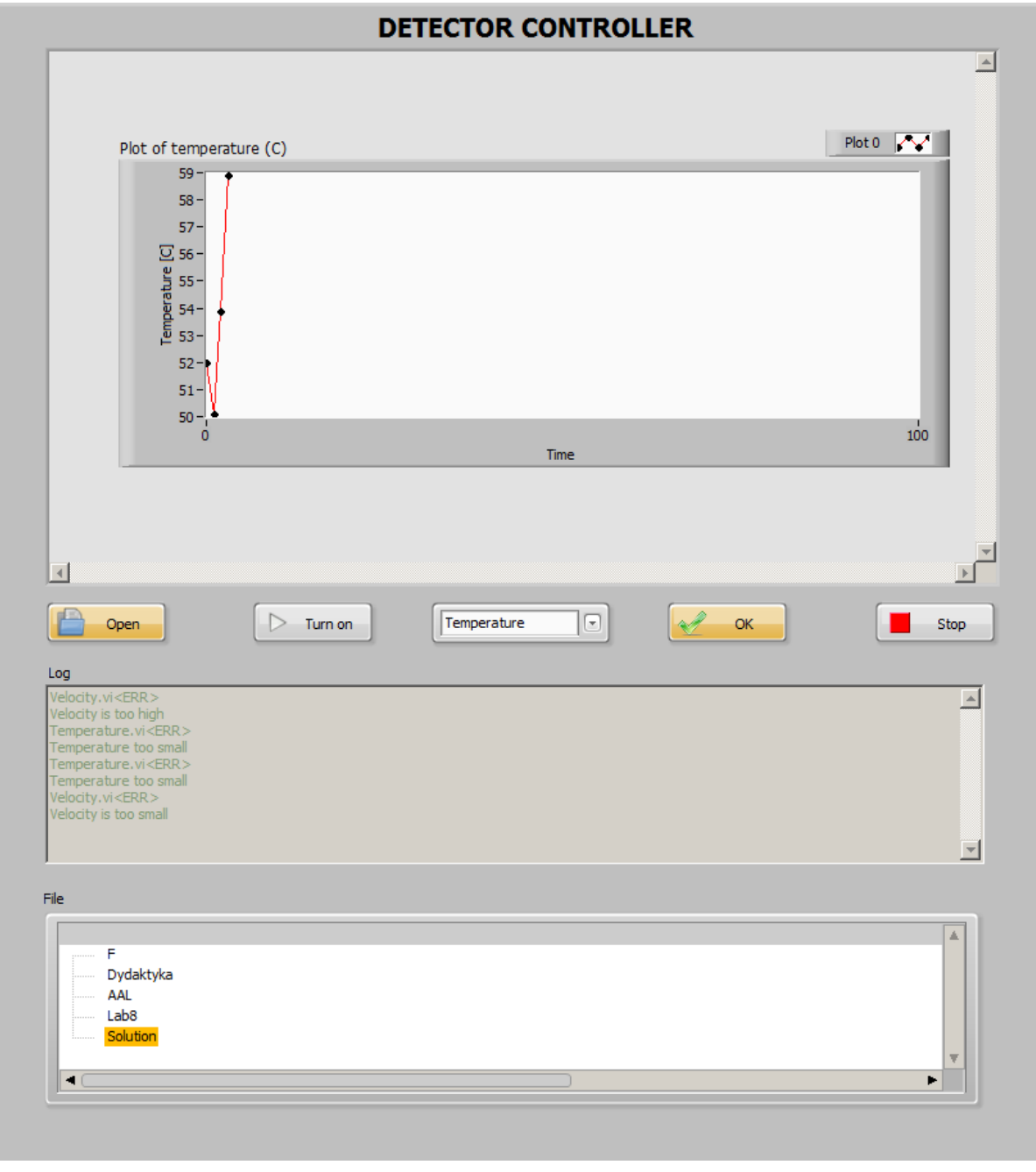

Rysunek 1: The *front panel* of Detector Controller.

#### **1.4 Realization**

- Create two subVIs: *Temperature.vi* and *Velocity.vi*.
- *Temperature.vi* will read temperature from sensor. For simulation the value should be generated randomly from range  $(55,65)^{\circ}C$ . If the temperature will be lower than  $57^{\circ}C$ , then the error should occure. If temperature will be higher than  $63^{\circ}C$ , then the error should also occure.
- *Velocity.vi* will simulate reading of the gas velocity by detector from the gas flow sensor. The value should be generated randomly from range (10,20)m/s. If gas velocity will be lower than 12m/s,

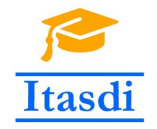

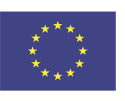

then the error should occure. If the gas velocity will be higher than 18m/s, then the error should occure.

• The log file should store the data in following way: a text line with date, time, error code and error source.

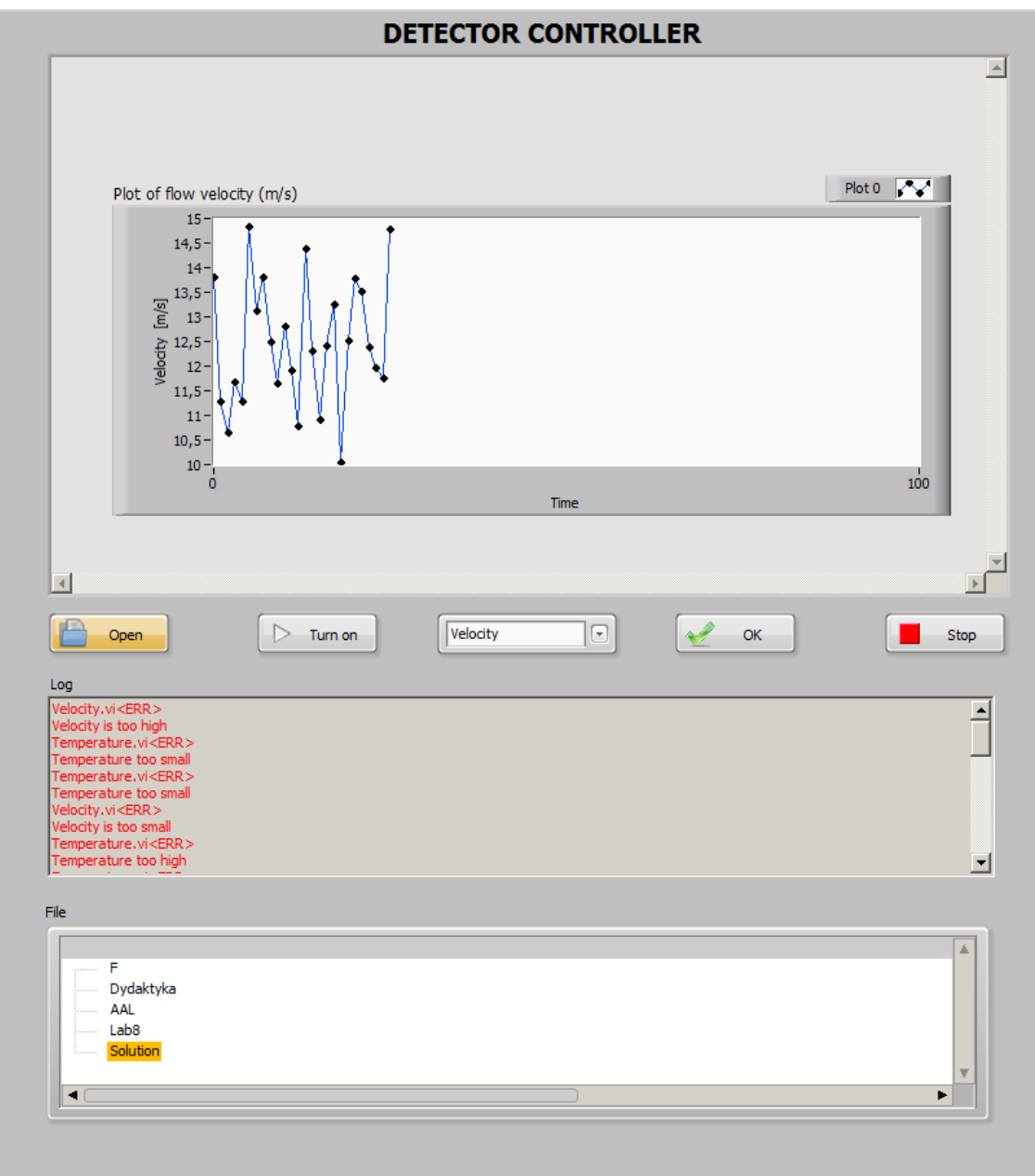

Rysunek 2: The sample output of Detector Controler.

**Please use the front panel from public folder.**